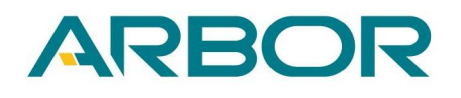

www.arbor.com.tw

# **G0830 AMI BIOS Flash SOP (with USB HUB)**

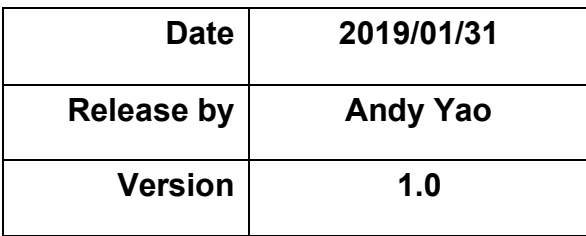

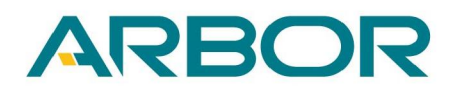

### www.arbor.com.tw

### **Preparation**:

- **1. Bootable USB Flash Disk (FAT32).**
- **2. USB HUB with external power.**
- **3. OTG Cable (USB to Micor USB).**
- **4. USB Keyboard.**
- **5. Flash tool.**
- **6. BIOS files.**

### **(1) How to create a bootable USB dongle**:

- 1. Run rufus-3.4.exe on your PC and follow instruction to run process.
- 2. It will show status in READY once process is completed.

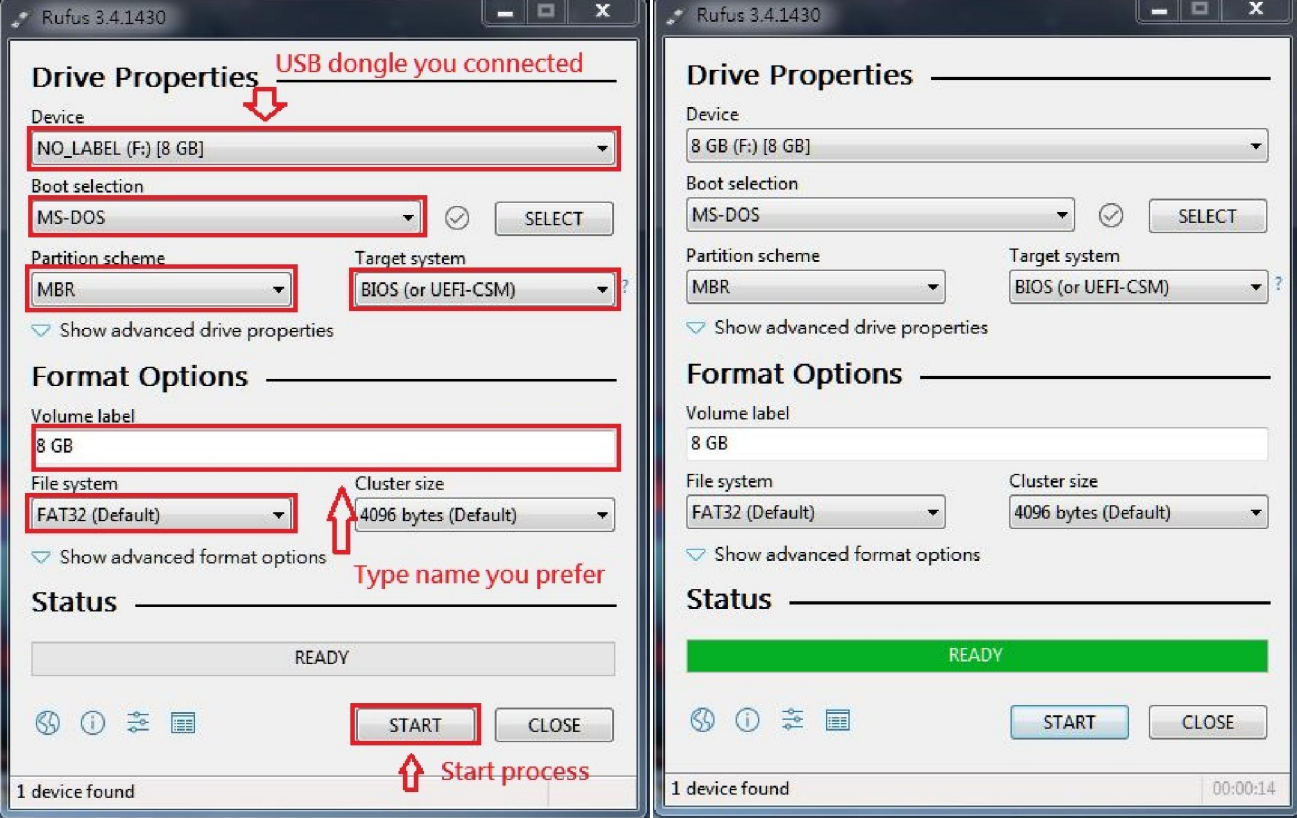

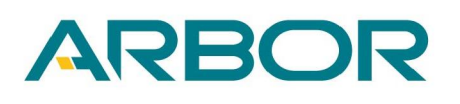

### **(2) How to flash BIOS**:

1. Copy EFI folder into Bootable USB Flash Disk.

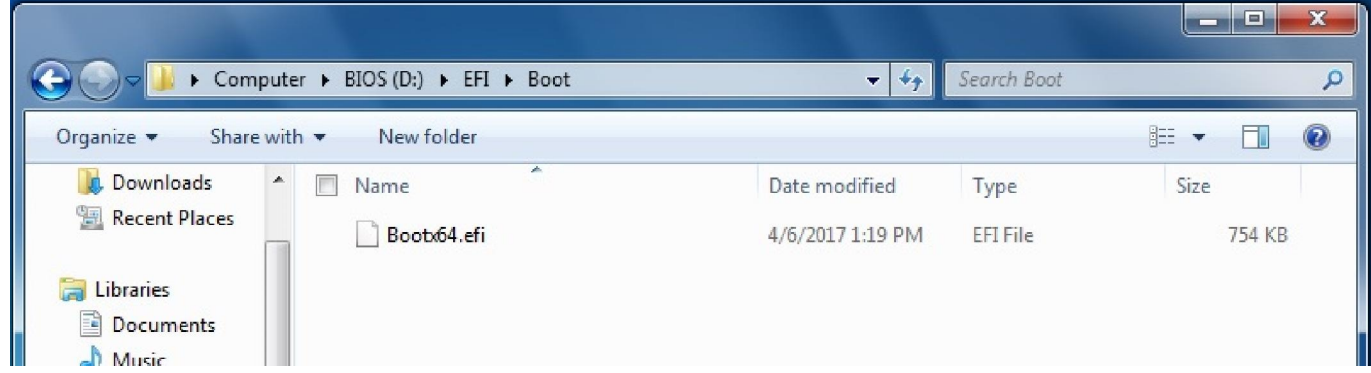

2. Copy BIOS Flash tool into Bootable USB Flash Disk.

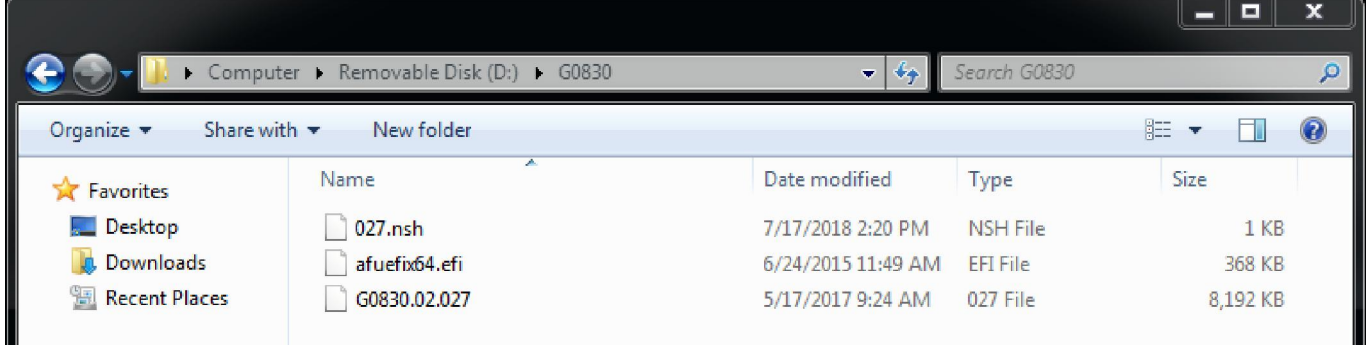

- 3. Disable Secure Boot.
	- 3.1 Power on G0830 and press **Delete** key get into BIOS menu.
	- 3.2 Select **Secure Boot menu** from Security sheet.
	- 3.3 Disable Secure Boot then press F10 to save configuration and exit.

## ARBOR

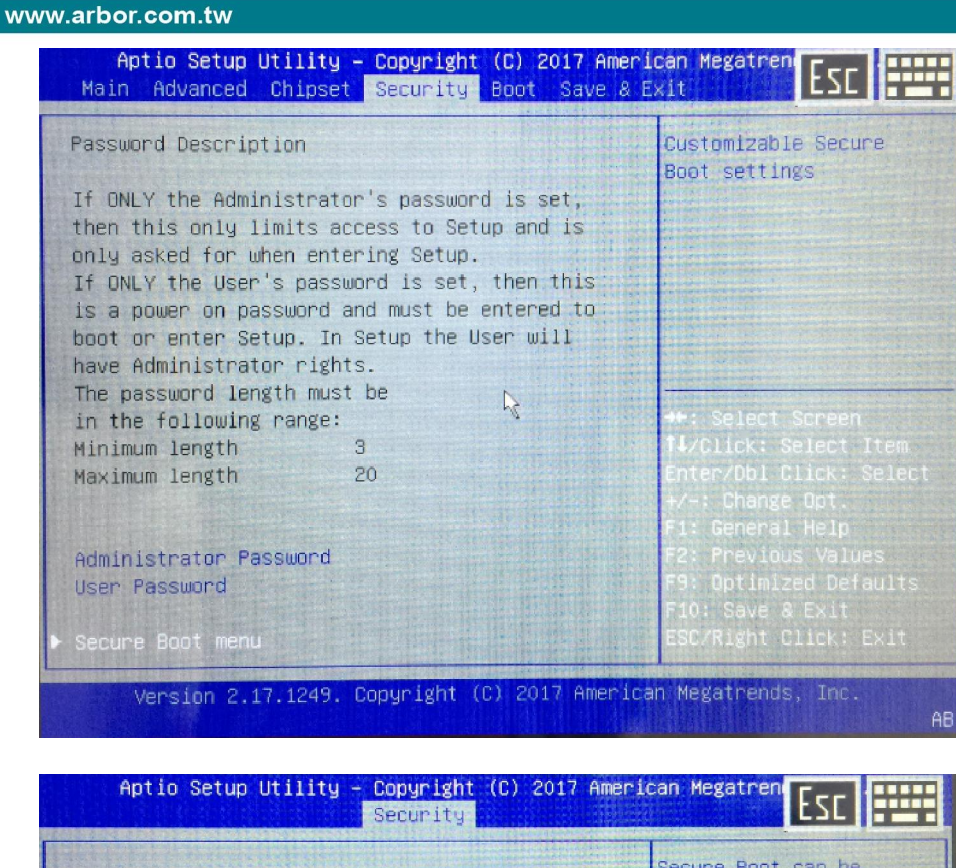

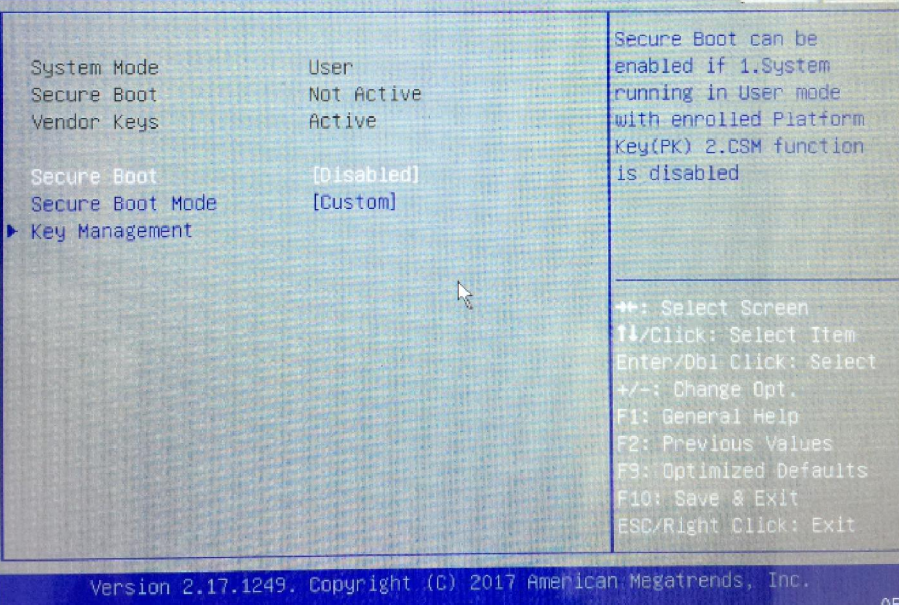

# ARBOF

#### www.arbor.com.tw

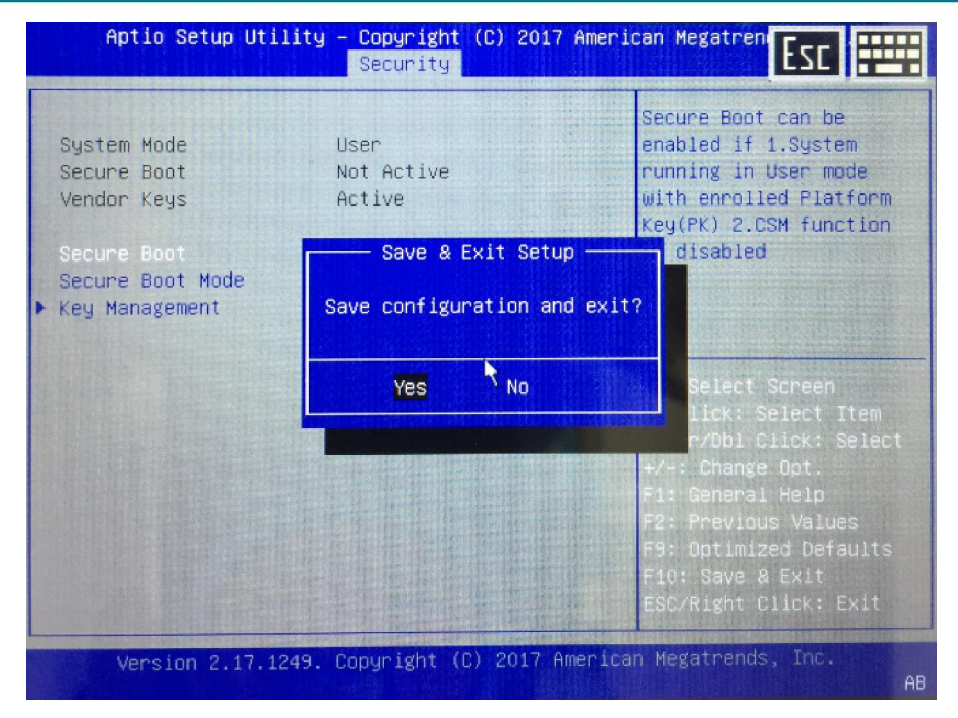

- 4. Turn on G0830 and press **F11** get into boot menu.
- 5. Select "**EFI shell**" to boot from USB Flash Disk.

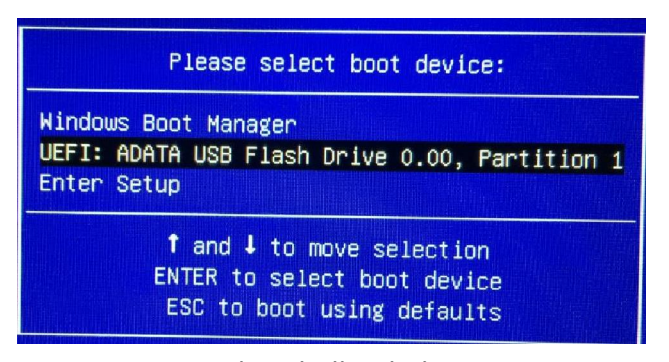

- 6. Type command at shell as below.
	- 5.1:**Fs1:**
	- 5.2:**XXX.nsh(Ex: 027.nsh)**
	- 5.3: The device will shutdown once flash process is completed.
	- 5.4: Turn on G0830 by press power button.

# ARBOR

#### www.arbor.com.tw

blk1 :Removable HardDisk - Alias hd15b0a0a0b fs1 PciRoot(0x0)/Pci(0x14,0x0)/USB(0x1,0x0)/USB(0x0,0x0)/USB(0x0,0x0)/HD(1, MBR, 0x04B0B543, 0x3F, 0xEAA7C1) blk2 :HardDisk - Alias (null) PciRoot(0x0)/Pci(0x10,0x0)/Ctrl(0x0)/HD(2,GPT,D88AA422-09EB-49F8-A7B4-5 A0F5A6E922E, 0x32800, 0x8000) blk3 :HardDisk - Alias (null) PciRoot(0x0)/Pci(0x10,0x0)/Ctrl(0x0)/HD(3,GPT,46CDAC13-1C3B-475F-9E7C-F BB5ABB25490, 0x3A800, 0x7347000) blk4 :HardDisk - Alias (null) PciRoot(0x0)/Pci(0x10,0x0)/Ctrl(0x0)/HD(4,GPT,89343457-28C5-4CFD-8443-9 F36CDFEBB8A, 0x7381800, 0xFA000) blk5 :BlockDevice - Alias (null) PciRoot(0x0)/Pci(0x10,0x0)/Ctrl(0x0) blk6 :BlockDevice - Alias (null) PciRoot(0x0)/Pci(0x10.0x0)/Ctrl(0x1) blk7 :BlockDevice - Alias (null) PciRoot(0x0)/Pci(0x10,0x0)/Ctrl(0x2) blk8 :Removable BlockDevice - Alias (null) PciRoot(0x0)/Pci(0x14,0x0)/USB(0x1,0x0)/USB(0x0,0x0)/USB(0x0,0x0) Press ESC in 1 seconds to skip startup.nsh, any other key to continue. Shell> fs1: fs1: $\vee$  = fs1:\BIOS\G0830\SKU2> 027.nsh 027.nsh> afuefix64.efi G0830.02.027 /P /B /N /reboot AMI Firmware Update Utility v5.08.00 Copyright (C)2015 American Megatrends Inc. All Rights Reserved.

ı Reading flash ............... done - ME Data Size checking . ok - FFS checksums ......... ok Erasing Boot Block .......... done Updating Boot Block ......... done Verifying Boot Block ........ done Erasing Main Block .......... done

Updating Main Block ......... done Verifying Main Block ........ 0x00193800 (45%)

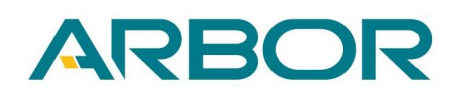

### www.arbor.com.tw

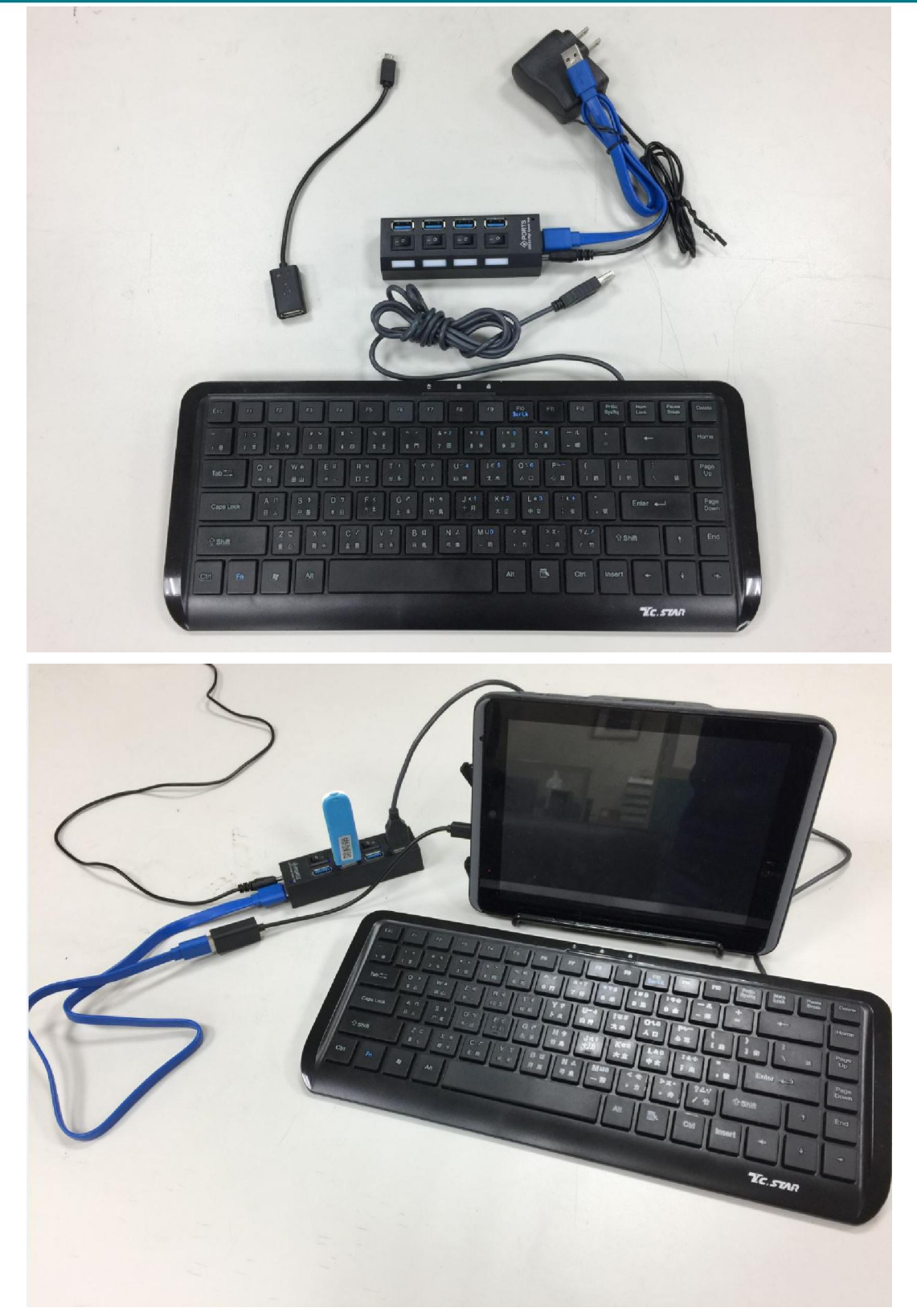

**Warning**:

- 1. **Please don't remove USB dongle or G0830 from USB HUB because the system will not boot anymore.**
- 2. **Please reflash BIOS again if process was failed.**